## Vortrag: Mobil sicher unterwegs mit Werbeblocker

Vortrag im Linux-Cafe am 07.02.2024

• Fragen bzw. Ergänzungen

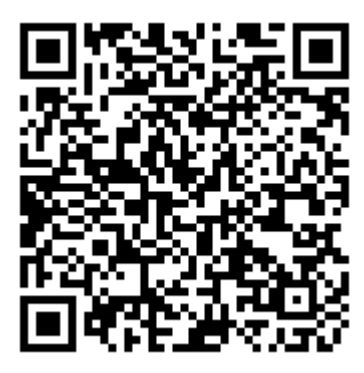

[https://doc.adminforge.de/dzBdjEHyRty96oAN9DpVOw# \(https://doc.adminforge.de/](https://doc.adminforge.de/dzBdjEHyRty96oAN9DpVOw#)

[dzBdjEHyRty96oAN9DpVOw#\)](https://doc.adminforge.de/dzBdjEHyRty96oAN9DpVOw#)

### Was bedeutet "VPN"?

Virtual Private Network

- (einige) gängige Ziele:
	- Zugriff auf Server/Geräte, die nicht im eigenen lokalen Netzwerk sind
	- Schutz vor Schnüfflern in offenem Netz
	- Werbung in App's und Webseiten etc. blockieren

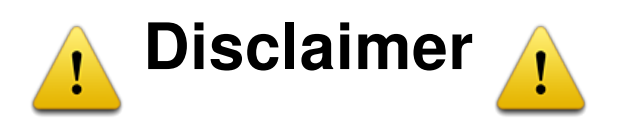

Jegliche Verantwortung bei der Umsetzung, auch Datenverlust oder Fehlkonfiguration etc. liegt bei dir selbst. Die hier gezeigten Informationen wurden nach bestem Wissen und Gewissen zusammengestellt. Die Aktualität, Richtigkeit und Vollständigkeit kann also abweichen!

Sei dir des Risikos also bewusst und installiere und nutze die in diesem Vortrag gezeigten Lösungen auf eigene Gefahr!

## Risiken beim VPN-Betrieb

- Fehlkonfiguration, v.a. Security (gute Passwörter nutzen!)
- regelmäßig updaten und auf Sicherheitslücken achten!
- Ausweichmöglichkeit bereithalten, wenn das VPN kaputtgeht: Fallback-Zugriff (zweites VPN z.B. in der Fritzbox einrichten)
- nicht-technische Aspekte: informieren, wovor bestimmte VPNs schützen und wovor nicht!

# Ablauf dieses Vortrages

- Vorschläge für Hardware die verwendet werden kann
- Fragen?
- Video Demo der von mir verwendeten Umsetzung (Installation bis zur fertigen Lösung)
- Live Demo (Vorstellung)
- Fragen?

#### Vorschläge für Hardware (Thin Client's)

- Raspberry Pi (3 bzw. 4) sind derzeit viel zu teuer und haben nicht mal im Ansatz soviel Leitung und Flexibilität wie Thin Client's, daher werde ich nicht darauf eingehen
- Raspberry Pi Zero W / Raspberry Pi Zero 2 W kosten um die 30€ und würden für die hier vorgestellte Lösung zwar reichen, aber haben nicht so viel Power und Flexibilität wie Thin Client's
- Auf Thin Client's ist nach der Umsetzung dieser Lösung auch noch viel "Power" für weitere Umsetzungen wie Vaultwarden, Nextcloud, Webserver, Paperless, Home Assistant usw.

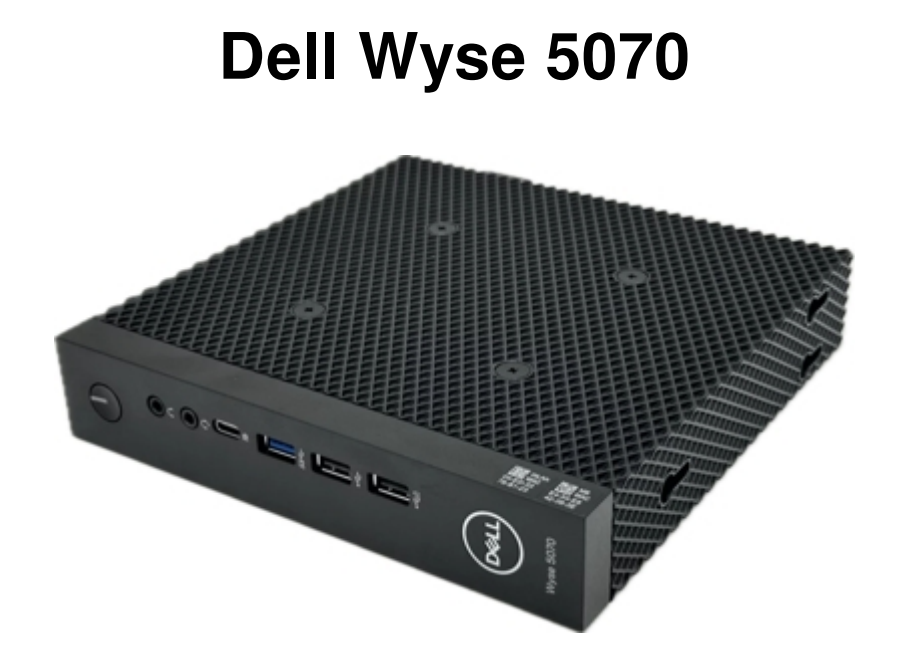

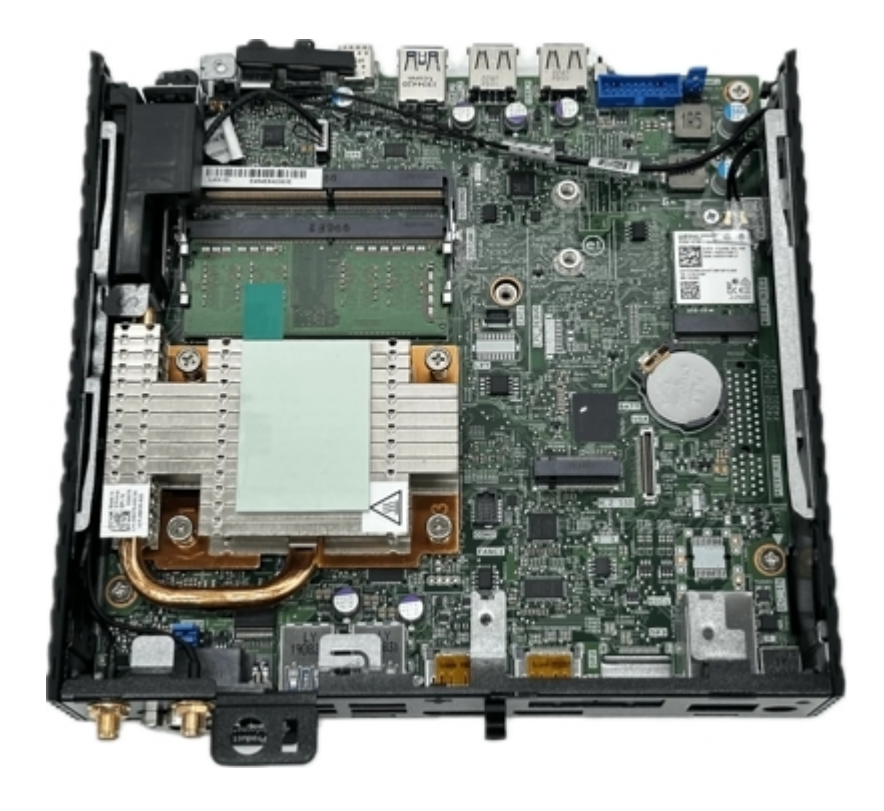

#### kurze Vorstellung

- Kosten um die 70€ (bei Kleinanzeigen etc. auch öfter mal um die 50€)
- Stromverbrauch: Idle: max. ~4 Watt Volllast ~15 Watt
- 2 RAM Slots Maximal 32GB RAM (es soll wohl auch mehr gehen)
- Intel Celeron J4105 Quad Core 1.5GHz bis 2,5 GHz
- Es können keine NVME's verbaut werden nur M.2 SATA SSD's
- 8 oder 16 GB eMMC (interner Speicher)

# weitere Infos zum Dell Wyse 5070

- Bauteile die im Fujitsu Futro S740 genutzt werden können, sind auch in der Regel mit dem Dell Wyse 5070 kompatibel [https://github.com/R3NE07/Futro-S740 \(https://github.com/R3NE07/Futro-S740\)](https://github.com/R3NE07/Futro-S740)
- Ist derzeit für 69,99€ erhältlich (12.02.2024) [https://www.mydealz.de/deals/dell-wyse-5070-4gb-ram-16-gb-emmc-inkl-standfuss](https://www.mydealz.de/deals/dell-wyse-5070-4gb-ram-16-gb-emmc-inkl-standfuss-netzteil-wifi-2297560)[netzteil-wifi-2297560 \(https://www.mydealz.de/deals/dell-wyse-5070-4gb-ram-16-gb-emmc-inkl](https://www.mydealz.de/deals/dell-wyse-5070-4gb-ram-16-gb-emmc-inkl-standfuss-netzteil-wifi-2297560)[standfuss-netzteil-wifi-2297560\)](https://www.mydealz.de/deals/dell-wyse-5070-4gb-ram-16-gb-emmc-inkl-standfuss-netzteil-wifi-2297560)
- Sehr guter Überblick an kompatiblen Bauteilen wie RAM / M.2 SATA SSD's etc. [https://github.com/pflavio/Dell-Wyse-5070-Home-Server/wiki \(https://github.com/pflavio/](https://github.com/pflavio/Dell-Wyse-5070-Home-Server/wiki) [Dell-Wyse-5070-Home-Server/wiki\)](https://github.com/pflavio/Dell-Wyse-5070-Home-Server/wiki)

# Fujitsu Futro S740

• Ist mitlerweile zu teuer geworden!

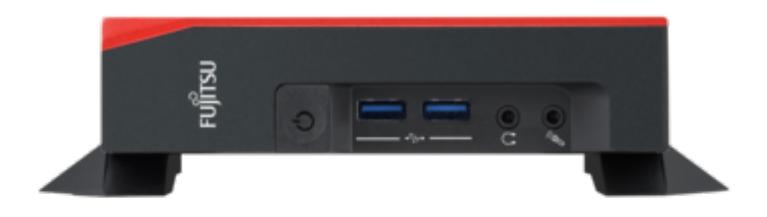

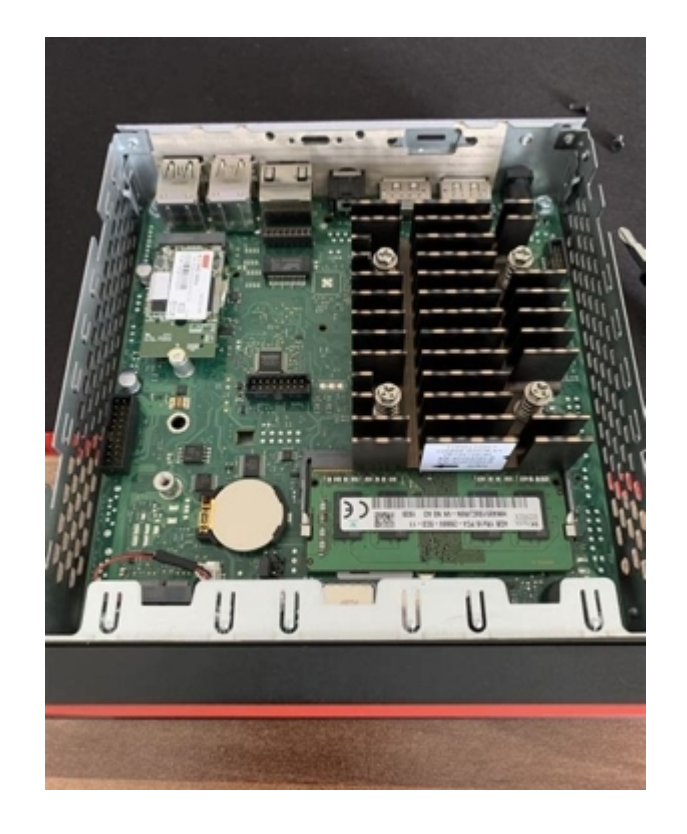

#### kurze Vorstellung

- Kosten um die 120€
- Stromverbrauch: Idle: max. ~4 Watt Volllast ~15 Watt
- 1 RAM Slot Maximal 16GB RAM
- Intel Celeron J4105 Quad Core 1.5GHz bis 2,5 GHz
- es können keine NVME's verbaut werden nur M.2 SATA SSD's
- kein interner Speicher

## weitere Info's zum Fujitsu Futro S740

- Sehr guter Überblick an kompatiblen Bauteilen wie RAM / M.2 SATA SSD's etc. [https://github.com/R3NE07/Futro-S740/tree/main \(https://github.com/R3NE07/Futro-S740/](https://github.com/R3NE07/Futro-S740/tree/main) [tree/main\)](https://github.com/R3NE07/Futro-S740/tree/main)
- Guter Bericht in der Fachzeitschrift c't [https://www.heise.de/ratgeber/Gebrauchter-Mini-PC-fuer-70-Euro-Thin-Client-](https://www.heise.de/ratgeber/Gebrauchter-Mini-PC-fuer-70-Euro-Thin-Client-Fujitsu-Futro-S740-7485477.html)[Fujitsu-Futro-S740-7485477.html \(https://www.heise.de/ratgeber/Gebrauchter-Mini-PC-fuer-70-](https://www.heise.de/ratgeber/Gebrauchter-Mini-PC-fuer-70-Euro-Thin-Client-Fujitsu-Futro-S740-7485477.html) [Euro-Thin-Client-Fujitsu-Futro-S740-7485477.html\)](https://www.heise.de/ratgeber/Gebrauchter-Mini-PC-fuer-70-Euro-Thin-Client-Fujitsu-Futro-S740-7485477.html)

## Fragen?

# Benötigt wird

- Linux Betriebssystem wie Proxmox, Debian, Ubuntu etc. ohne Grafische Oberfläche
- Docker + Portainer, AdGuard Home / PiHole, Wireguard, Putty oder eine andere Shell (für den ssh Zugriff)
- DNS Name, dieser kann von jedem beliebigen Anbieter stammen z.B.: [IPv64.net](http://ipv64.net/) [\(http://IPv64.net\)](http://ipv64.net/) oder der Fritzbox eigene Dienst von AVM
- Portfreischaltung in deinem Router für Wireguard

## Tools um die Verbindung zum WireGuard VPN aufzubauen

Android: WG Tunnel ist auch im F-Droid Store zu finden [https://github.com/zaneschepke/wgtunnel \(https://github.com/zaneschepke/wgtunnel\)](https://github.com/zaneschepke/wgtunnel) [https://f-droid.org/de/packages/ \(https://f-droid.org/de/packages/\)](https://f-droid.org/de/packages/)

Linux:

[https://github.com/UnnoTed/wireguird \(https://github.com/UnnoTed/wireguird\)](https://github.com/UnnoTed/wireguird)

Windows + macOS:

[https://www.wireguard.com/install/ \(https://www.wireguard.com/install/\)](https://www.wireguard.com/install/)

## Livedemo der Installation

## Befehle für die Installation:

[https://doc.adminforge.de/6YylvqiQTR-4CgIX6cpRkA# \(https://doc.adminforge.de/](https://doc.adminforge.de/6YylvqiQTR-4CgIX6cpRkA#) [6YylvqiQTR-4CgIX6cpRkA#\)](https://doc.adminforge.de/6YylvqiQTR-4CgIX6cpRkA#)

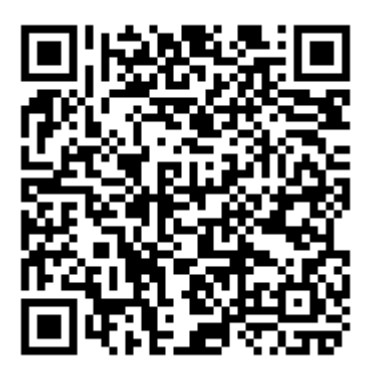

# Einstellungen für Adguard Home:

[https://doc.adminforge.de/LeE6ivzGTLqvt1opuCFdqA# \(https://doc.adminforge.de/](https://doc.adminforge.de/LeE6ivzGTLqvt1opuCFdqA#)

[LeE6ivzGTLqvt1opuCFdqA#\)](https://doc.adminforge.de/LeE6ivzGTLqvt1opuCFdqA#)

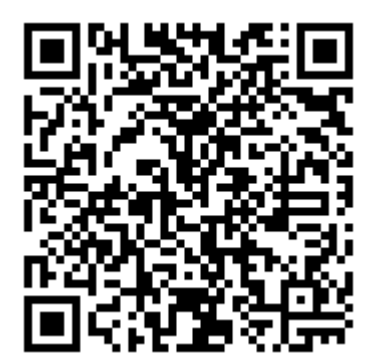

Fragen?